# **Disponibilizando Web Service SOAP**

O SOAP (Simple Object Access Protocol) é um protocolo utilizado em trocas de informação entre sistemas, ou seja, um formato padronizado para o envio de estruturas entre diferentes serviços. Esse padrão permite a comunicação entre plataformas totalmente diferentes, como por exemplo, C++, Java e Ruby, sem muito trabalho. No Cronapp, é possível utilizar esse serviço de forma low-code nos blocos de programação, fazendo com que o bloco criado possa ser utilizado em outra aplicação de forma simples, além de agilizar ainda mais o desenvolvimento dos projetos.

Neste tutorial veremos como ativar o serviço de SOAP e gerar o arquivo WSDL, permitindo que outras aplicações utilizem esse serviço.

# <span id="page-0-0"></span>Pré-requisito

Antes de começar é necessário ter certeza de que se possui um ambiente preparado para a realização do exemplo:

- 1. Projeto do tipo mobile ou web criado, caso haja dúvidas de como criar esse tipo de projeto acesse o link [criar projeto;](https://docs.cronapp.io/display/CRON2/Criar+projeto)
- 2. Saber criar um bloco de programação, caso haja dúvidas acesse o link [bloco de programação;](https://docs.cronapp.io/pages/viewpage.action?pageId=185959641)
- 3. Saber utilizar as permissões de segurança da IDE, caso haja dúvidas acesse o link [permissão](https://docs.cronapp.io/pages/viewpage.action?pageId=176662000)  [de segurança.](https://docs.cronapp.io/pages/viewpage.action?pageId=176662000)

## <span id="page-0-1"></span>Introdução

Neste tutorial veremos como ativar o serviço de SOAP e gerar o arquivo WSDL, permitindo que outras aplicações utilizem esse serviço. No primeiro projeto, iremos criar um bloco de programação que estará habilitado para disponibilizar o serviço SOAP.

## <span id="page-0-2"></span>Configurando bloco servidor

A funcionalidade de SOAP está disponível somente em bloco de programação do tipo servidor, então crie um bloco servidor e informe tanto um nome para o **arquivo** quanto para a **função** (Figura 1.1).

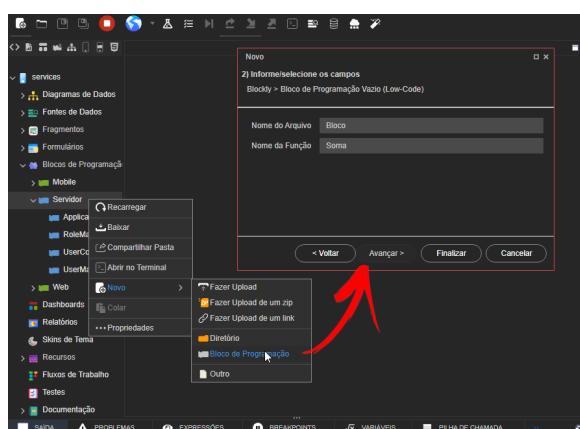

**Figura 1.1 - Criando nova função**

### <span id="page-0-3"></span>**Propriedades do bloco**

Após criar a função, clique na engrenagem **Configurações dos tipos de regras** (seta da Figura 1.2) para abrir a janela de **Propriedades do bloco de programação** (1 da Figura 1.2). Nessa janela, habilite a opção **Disponibilizar como SOAP** para disponibilizar o campo **Endereço SOAP** (2 da Figura 1.2). Além disso, abra a janela do campo de **Segurança** (destaque 3 da Figura 1.2) e selecione a opção **Todos** para os campos **Permitir Executar**, **Permitir Obter** e **Permitir Editar**. Por fim, salve tudo.

#### **Nesta página**

- [Pré-requisito](#page-0-0)
	- [Introdução](#page-0-1)
		- <sup>o</sup> Configurando bloco

[servidor](#page-0-2)

- **[Propriedade](#page-0-3)** [s do bloco](#page-0-3)
- [Criando](#page-1-0)
- [função](#page-1-0)
- o Permissão de acesso
- [ao serviço](#page-1-1) [Obtendo o WSDL](#page-2-0)
- [Consumir o serviço](#page-4-0)  **[SOAP](#page-4-0)**

#### **Outras informações:**

[Web Services](https://docs.cronapp.io/display/CRON2/Web+Services)

| r.                                  |                                            | <b>DPDO X</b> * & a H C Y Z D & B A 7                                               |                  |                         |  |
|-------------------------------------|--------------------------------------------|-------------------------------------------------------------------------------------|------------------|-------------------------|--|
| UIII Bloco x                        |                                            |                                                                                     |                  |                         |  |
| Soma                                |                                            |                                                                                     |                  |                         |  |
| Proguran                            |                                            |                                                                                     |                  |                         |  |
| Variáveis                           |                                            |                                                                                     |                  |                         |  |
| Eavoritos                           |                                            |                                                                                     |                  |                         |  |
| Funcões                             |                                            | para Soma                                                                           |                  |                         |  |
| Arquivo                             |                                            |                                                                                     |                  |                         |  |
| Autenticação                        | C Propriedades do bloco de programação (1) |                                                                                     |                  |                         |  |
| <b>Banco de Dados</b>               | Nome                                       | Bloco                                                                               |                  |                         |  |
| Conversão                           | Descrição                                  | <b>Bloco</b>                                                                        |                  |                         |  |
| Data e Hora                         |                                            |                                                                                     |                  |                         |  |
| Depreciado                          | Tempo limite                               | 300                                                                                 |                  |                         |  |
| E-mail                              | Tipo                                       | Interna                                                                             |                  |                         |  |
| Eventos                             | Disponibilizar como SOAP                   |                                                                                     |                  |                         |  |
| Expressão Regular                   | Endereço SOAP (2)                          |                                                                                     |                  |                         |  |
| Formulário                          |                                            | /services/Bloco?wsdl                                                                |                  |                         |  |
| Gráfico                             | Formulário de Referência                   |                                                                                     |                  | 盲                       |  |
| <b>Joon</b>                         | Segurança                                  | Permitir Inserir : Autenticado   Permitir Executar : Autenticado   Permitir Deletai |                  |                         |  |
| Lacos                               | Execução sincrona?                         |                                                                                     |                  | ③                       |  |
| Listas                              |                                            |                                                                                     |                  | $\overline{\mathbf{x}}$ |  |
| Lógica                              | Exibir no Bomn                             | <b>Permitir Executar</b>                                                            | Todos            | $\cdots$                |  |
| Mapas                               | Auditoria em Log                           | П<br>Permitir Obter                                                                 | Todos            |                         |  |
| Matemática                          | Expor Swagger                              | $\Box$                                                                              |                  | $\sim$                  |  |
| Notificações                        | Endereço REST                              | <b>Permitir Inserir</b>                                                             | Todos            | $\cdots$                |  |
| Objeto                              |                                            | <b>Permitir Atualizar</b>                                                           | Autenticado      |                         |  |
| Organizadores                       | Soma /api/cronapi/rest/Blc                 |                                                                                     |                  | $\sim$                  |  |
| Processamento de Model              |                                            | <b>Permitir Deletar</b>                                                             | Autenticado      | $\sim$<br>br.           |  |
| Cietama da Armitane<br>Visualização |                                            |                                                                                     | OK               | Cancelar                |  |
|                                     |                                            |                                                                                     |                  |                         |  |
| SAIDA<br><b>A</b> PROBLEMAS         | <b>@</b> EXPRESSÓES                        | <b>BREAKPOINTS</b>                                                                  | <b>VARIAVERS</b> | PILMA DE CHAMADA        |  |

**Figura 1.2 - Habilitando SOAP no bloco**

### <span id="page-1-0"></span>**Criando função**

Ao voltar para área de edição do bloco, clique sobre a engrenagem do bloco Função (destaque da Figura 1.3) para abrir o popup de adição de parâmetros (1 da Figura 1.3), arrasta dois blocos até **entradas** (seta da Figura 1.3) e renomeie o campo **nome de entrada** de um para **n1** (sigla para identificar o número 1) e o outro para **n2** (sigla para identificar o número 2). Os parâmetros adicionados ficarão disponíveis no menu lateral **Variáveis** (2 da Figura 1.3).

| Bloco x<br>-                                                                                                    |                                                                                                    |
|----------------------------------------------------------------------------------------------------|----------------------------------------------------------------------------------------------------|
| Soma                                                                                                    | o                                                                                                    |
| Procurar<br>Criar variável<br>Variáveis<br><b>Favoritos</b><br>definir litem a para<br><b>Funções</b><br>Item -<br>Arquivo<br>Autenticação<br>definir n1 = para b<br><b>Banco de Dados</b><br><b>Conversão</b><br>②<br>C(n)<br><b>Data e Hora</b><br>Depreciado<br>definir n2 - para D<br>E-mail | 2 para Soma n1, n2<br>ø<br><b>Contract Contract</b><br>nome da entrada: <b>[3]</b> [0]<br>entradas<br>nome da entrada: n1 0<br>$\boldsymbol{\Omega}$<br>$\Omega$<br>nome da entrada: n2 0<br>ന<br>permitir declarações |
| Eventos<br>$C$ in $2 - 1$<br>Expressão Regular<br>Formulário<br><b>Visualização</b>                                                                                                    |                                                                                                    |

**Figura 1.3 - Adicionando parâmetros de entrada à função**

Arraste o bloco **operações aritméticas**, que se encontra na categoria **Matemática** (1 da Figura 1.4), e o insira no retorno da função (2 da Figura 1.4). Deixa a operação como soma e insira as variáveis **n1** e **n2** nos espaços vazios do bloco (destaque 2 da Figura 1.4).

| Bloco x<br>- 1           |                                               |  |
|--------------------------|-----------------------------------------------|--|
| Soma                     |                                               |  |
| Laços                    |                                               |  |
| Listas                   |                                               |  |
| Lógica                   | <b>Q</b> 2 para Soma n1, n2<br><b>Service</b> |  |
| <b>Mapas</b>             | <b>Service</b>                                |  |
| ന<br>Matemática          |                                               |  |
| <b>Notificações</b>      | <b>State State</b>                            |  |
| Objeto                   |                                               |  |
| Organizadores            |                                               |  |
| Processamento de Modelos |                                               |  |
| Sistema de Arquivos      |                                               |  |
| <b>Teste Unitário</b>    |                                               |  |
| <b>Texto</b>             |                                               |  |
| Visualização             |                                               |  |

**Figura 1.4 - Adicionando bloco ao retorno da função**

Por fim, salve o bloco.

<span id="page-1-1"></span>Permissão de acesso ao serviço

As [Permissões de segurança](https://docs.cronapp.io/pages/viewpage.action?pageId=176662000) afetam diretamente o serviço SOAP, por isso, é preciso liberar o caminho que será gerado para o serviço. Então, no menu do sistema da IDE, acesse **Projeto** > **Permissão de Segurança** e clique no botão **editar** (seta da Figura 2) do permissionável **Public**. Nisso, será aberta a janela de edição do permissionável, então clique na aba **Visões** (1 da Figura 2) e no campo de pesquisa, insira o caminho **/services/\*\*** (2 da Figura 2) e clique no botão de **editar** (seta da Figura 2) dessa visão e desmarque a opção **permitir DELETE** (destaque da Figura 2). Por fim, salve todas as janelas abertas e execute o projeto.

| А            | Permissão de Segurança | $\times$                                            |             |          |                                   | $\odot$ $\equiv$ |
|--------------|------------------------|-----------------------------------------------------|-------------|----------|-----------------------------------|------------------|
| $\theta$     | Permissionáveis        | 6 Permissionáveis Editando                          |             | $\times$ |                                   |                  |
| $\mathbb{Q}$ |                        | <b>Usuários</b><br>Geral<br><b>Visões</b><br>Grupos |             |          | $_{\textcircled{\scriptsize{1}}}$ |                  |
|              | Nome do Permiss        | /services/**<br>$\alpha$                            | $\bigoplus$ | G        |                                   |                  |
| $\theta$     | Public                 | Padrão                                              |             |          | B                                 | ŵ                |
| ෬            | Authenticated          | /services/**<br>$\Xi$                               | Ŀ.          | ŵ        | R                                 | î                |
|              | 5 Visões - Editando    | Ł                                                   |             |          | R                                 | ŵ                |
|              | Geral                  | ت                                                   |             |          |                                   |                  |
|              | <b>Permitir PUT</b>    | $\Box$                                              | Cancelar    |          |                                   |                  |
|              | <b>Permitir HEAD</b>   | $\blacksquare$                                      |             |          |                                   |                  |
|              | <b>Permitir PATCH</b>  | $\Box$                                              |             |          |                                   |                  |
|              | <b>Permitir DELETE</b> |                                                     |             |          |                                   |                  |
|              | Permitir OPTIONS (     |                                                     |             |          |                                   |                  |
|              | <b>Permitir TRACE</b>  | $\blacksquare$                                      |             |          |                                   |                  |
|              |                        |                                                     |             |          |                                   |                  |
|              |                        | <b>Balvar</b><br>$\times$ Cancelar                  |             |          |                                   |                  |

**Figura 2 - Configurando acesso na permissão de segurança**

## <span id="page-2-0"></span>Obtendo o WSDL

Ao abrir o navegador, adicione após o endereço **/services/\*\*** para abrir a janela de Service List que exibe todos os serviços SOAP do sistema. O endereço ficará assim: **<Domínio>/services/**

#### Importante

É imprescindível a utilização da barra final ( **/** ) após a palavra services, do contrário o link WSDL irá redirecionar para um erro. Isso acontece por causa de um erro presente na biblioteca CFX, que é de terceiros**,** por tanto, o Cronapp, não possui controle sobre ela.

| $\rightarrow$ C $\land$                                                                                                    | 2 ☆ 事業事業するを可能<br>app-28-228-49170.ide.cronapp.io/services/ |  |  |  |  |  |  |
|----------------------------------------------------------------------------------------------------|------------------------------------------------------------|--|--|--|--|--|--|
|                                                                                                    | Available SOAP services:                                   |  |  |  |  |  |  |
| <b>Bloco</b><br>Endpoint address: https://app-28-228-49170.ide.cronapp.io/services/Bloco<br>WSDL: (http://Bloco}BlocoService<br>$\bullet$ Soma<br>Target namespace: http://Bloco             |                                                            |  |  |  |  |  |  |
| Endpoint address: https://app-28-228-49170.ide.cronapp.io/services/cronapi<br><b>CronapiWS</b><br>WSDL: {http://cronapi}CronapiWSService<br>$\bullet$ ws<br>Target namespace: http://cronapi |                                                            |  |  |  |  |  |  |

**Figura 3.1 - Lista de serviços SOAP**

Ao clicar no link do serviço do bloco (no caso do tutorial, o SOAPService), será encaminhado para o endpoint do WSDL (destaque da Figura 3.2).

| @ app-28-228-49170.ide.cronapp.io/services/Bloco?wsdl<br>岭<br>С<br>$\rightarrow$                                                                                                    |  |  |  |  |
|----------------------------------------------------------------------------------------------------|--|--|--|--|
| This XML file does not appear to have any style information associated with it. The document tree is shown below.                                                                                                    |  |  |  |  |
| "/www.dl:definitions_xmlns:xsd="http://www.w3.org/2001/XMLSchema"_xmlns:wsdl="http://schemas.xmlsoap.org/wsdl/<br>xmlns:tns="http://Bloco" xmlns:soap="http://schemas.xmlsoap.org/wsdl/soap/" xmlns:ns1="http://schemas.xmlsoap.org/soap/http"<br>name="BlocoService" targetNamespace="http://Bloco"><br>v cwsdl:types><br>v <xs:schema <br="" attributeformdefault="unqualified" xmlns:tns="http://Bloco" xmlns:xs="http://www.w3.org/2001/XMLSchema">elementformDefault="unqualified" targetNamespace="http://8loco"&gt;<br/><xs:element name="Soma" type="tns:Soma"></xs:element><br/><xs:element name="SomaResponse" type="tns:SomaResponse"></xs:element><br/>V<xs:complextvpe name="Soma"><br/><b>WKXSISequence&gt;</b><br/><xs:element minoccurs="0" name="arg0" type="xs:string"></xs:element><br/><xs:element minoccurs="0" name="argl" type="xs:string"></xs:element></xs:complextvpe></xs:schema> |  |  |  |  |
| <br>                                                                                                    |  |  |  |  |

**Figura 3.2 - Endpoint do WSDL do bloco criado**

**Exemplo de XML gerado pelo serviço SOAP**

```
<wsdl:definitions xmlns:xsd="http://www.w3.org/2001/XMLSchema" xmlns:wsdl="
http://schemas.xmlsoap.org/wsdl/" xmlns:tns="http://Bloco" xmlns:soap="
http://schemas.xmlsoap.org/wsdl/soap/" xmlns:ns1="http://schemas.xmlsoap.
org/soap/http" name="BlocoService" targetnamespace="http://Bloco"> 
   <wsdl:types> 
     <xs:schema xmlns:xs="http://www.w3.org/2001/XMLSchema" xmlns:tns="
http://Bloco" attributeformdefault="unqualified" elementformdefault="
unqualified" targetnamespace="http://Bloco"> 
       <xs:element name="Soma" type="tns:Soma" /> 
       <xs:element name="SomaResponse" type="tns:SomaResponse" /> 
       <xs:complextype name="Soma"> 
         <xs:sequence> 
           <xs:element minoccurs="0" name="arg0" type="xs:string" /> 
            <xs:element minoccurs="0" name="arg1" type="xs:string" /> 
         </xs:sequence> 
       </xs:complextype> 
       <xs:complextype name="SomaResponse"> 
         <xs:sequence> 
           <xs:element minoccurs="0" name="return" type="xs:string" /> 
         </xs:sequence> 
       </xs:complextype> 
       <xs:element name="Exception" type="tns:Exception" /> 
       <xs:complextype name="Exception"> 
         <xs:sequence> 
           <xs:element minoccurs="0" name="message" type="xs:string" /> 
         </xs:sequence> 
       </xs:complextype> 
     </xs:schema> 
   </wsdl:types> 
   <wsdl:message name="Exception"> 
     <wsdl:part element="tns:Exception" name="Exception"> 
     </wsdl:part> 
   </wsdl:message> 
   <wsdl:message name="Soma"> 
     <wsdl:part element="tns:Soma" name="parameters"> 
     </wsdl:part> 
   </wsdl:message> 
   <wsdl:message name="SomaResponse"> 
     <wsdl:part element="tns:SomaResponse" name="parameters"> 
     </wsdl:part> 
   </wsdl:message> 
   <wsdl:porttype name="Bloco"> 
     <wsdl:operation name="Soma"> 
       <wsdl:input message="tns:Soma" name="Soma"> 
       </wsdl:input> 
       <wsdl:output message="tns:SomaResponse" name="SomaResponse"> 
       </wsdl:output> 
       <wsdl:fault message="tns:Exception" name="Exception"> 
       </wsdl:fault> 
     </wsdl:operation> 
   </wsdl:porttype> 
   <wsdl:binding name="BlocoServiceSoapBinding" type="tns:Bloco"> 
     <soap:binding style="document" transport="http://schemas.xmlsoap.org
/soap/http" /> 
     <wsdl:operation name="Soma"> 
       <soap:operation soapaction="" style="document" /> 
       <wsdl:input name="Soma"> 
         <soap:body use="literal" /> 
       </wsdl:input> 
       <wsdl:output name="SomaResponse"> 
         <soap:body use="literal" /> 
       </wsdl:output> 
       <wsdl:fault name="Exception"> 
         <soap:fault name="Exception" use="literal" /> 
       </wsdl:fault> 
     </wsdl:operation> 
   </wsdl:binding> 
   <wsdl:service name="BlocoService"> 
     <wsdl:port binding="tns:BlocoServiceSoapBinding" name="BlocoPort"> 
       <soap:address location="https://app-28-228-49170.ide.cronapp.io
/services/Bloco" />
```

```
 </wsdl:port> 
   </wsdl:service> 
</wsdl:definitions>
```
## <span id="page-4-0"></span>Consumir o serviço SOAP

Após a requisição do cliente consumidor, o provedor do serviço retornará sua resposta em formato JSON, como podemos ver abaixo. Por isso, será necessário obter o campo "\_return" do objeto.

```
JSON de retorno do serviço SOAP
{
    "SomaResponse":{
 "_returnSpecified":true,
 "_return":"25"
   }
}
```